# **Mehrsprachige Benutzeroberfläche ("Mehrsprachigkeit")**

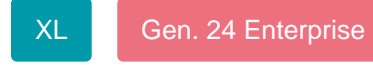

Mit der mehrsprachigen Benutzeroberfläche bieten wir Ihnen ein flexibles Werkzeug für microtech büro+. Erstellen Sie Ihre eigene Übersetzungstabelle in bis zu zehn verschiedenen Sprachen, die Sie für den jeweiligen Standort oder sogar individuell nach Anwender wählen können. Durch die Integration des Unicode-Zeichensatzes sind Sie für Zukunftsmärkte wie z. B. China oder Russland bestens gerüstet. Damit gehören Sprachbarrieren der Vergangenheit an, ganz gleich ob Fremdsprache, Branchensprache oder Unternehmenssprache.

#### **Info:** O)

**In der Ausprägung microtech büro+ XL sind bis zu zehn verschiedene Sprachen anlegbar.**

## **Leistungsmerkmale**

- Komplette Benutzeroberfläche im Bereich Warenwirtschaft ist übersetzbar
- Erstellen Sie Ihre eigene Übersetzungstabelle nach Ihren Wünschen und Bedürfnissen
- Nutzen Sie bis zu zehn verschiedene Sprachen
- Wählen Sie Ihr Sprachprofil pro Standort oder pro Anwender
- Gestalten Sie mehrsprachige Drucklayouts einfach und schnell
- Das englische Sprachpaket für die Warenwirtschaft kann über das microtech Serviceportal heruntergeladen werden: [Englische](https://hilfe.microtech.de/pages/viewpage.action?pageId=146604040)  [Sprachübersetzung einspielen](https://hilfe.microtech.de/pages/viewpage.action?pageId=146604040)

## **Beachten Sie:**

Bei einem neuen Mandanten (bzw. bei einer Neuinstallation) sollten nach dem Einspielen einer mehrsprachigen Benutzeroberfläche folgende Schritte ausgeführt werden:

- 1. **[Manueller Abgleich von Systemeinträgen](https://hilfe.microtech.de/pages/viewpage.action?pageId=146604040#EnglischeSprach%C3%BCbersetzungeinspielen-ManuellerSystemabgleich)**
- 2. **[Automatische Verlinkung aktualisieren](https://hilfe.microtech.de/pages/viewpage.action?pageId=146604088#WeitereEinstellungenf%C3%BCr%C3%9Cbersetzungen-AutomatischeVerlinkungvon%C3%9Cbersetzungen)**

#### **Weitere Themen**

- [Vorbereitungen für eigene Übersetzung treffen](https://hilfe.microtech.de/pages/viewpage.action?pageId=146604038)
- $\bullet$ [Teil-Übersetzung durchführen](https://hilfe.microtech.de/pages/viewpage.action?pageId=146604042)
- [Funktion: Translate](https://hilfe.microtech.de/display/PROG/Funktion%3A+Translate)
- [Englische Sprachübersetzung einspielen](https://hilfe.microtech.de/pages/viewpage.action?pageId=146604040)
- [Sprach-Bibliotheken im Netzwerk bereitstellen](https://hilfe.microtech.de/display/PROG/Sprach-Bibliotheken+im+Netzwerk+bereitstellen)
- [Weitere Einstellungen für Übersetzungen](https://hilfe.microtech.de/pages/viewpage.action?pageId=146604088)
- [Übersetzungen zum Verteilen in Paket bereitstellen](https://hilfe.microtech.de/pages/viewpage.action?pageId=146604050)
- [Druck / Export von Übersetzungen](https://hilfe.microtech.de/pages/viewpage.action?pageId=146604048)